## Snelle naslaggids CE9.14 voor Cisco Webex Room-serie Touch10

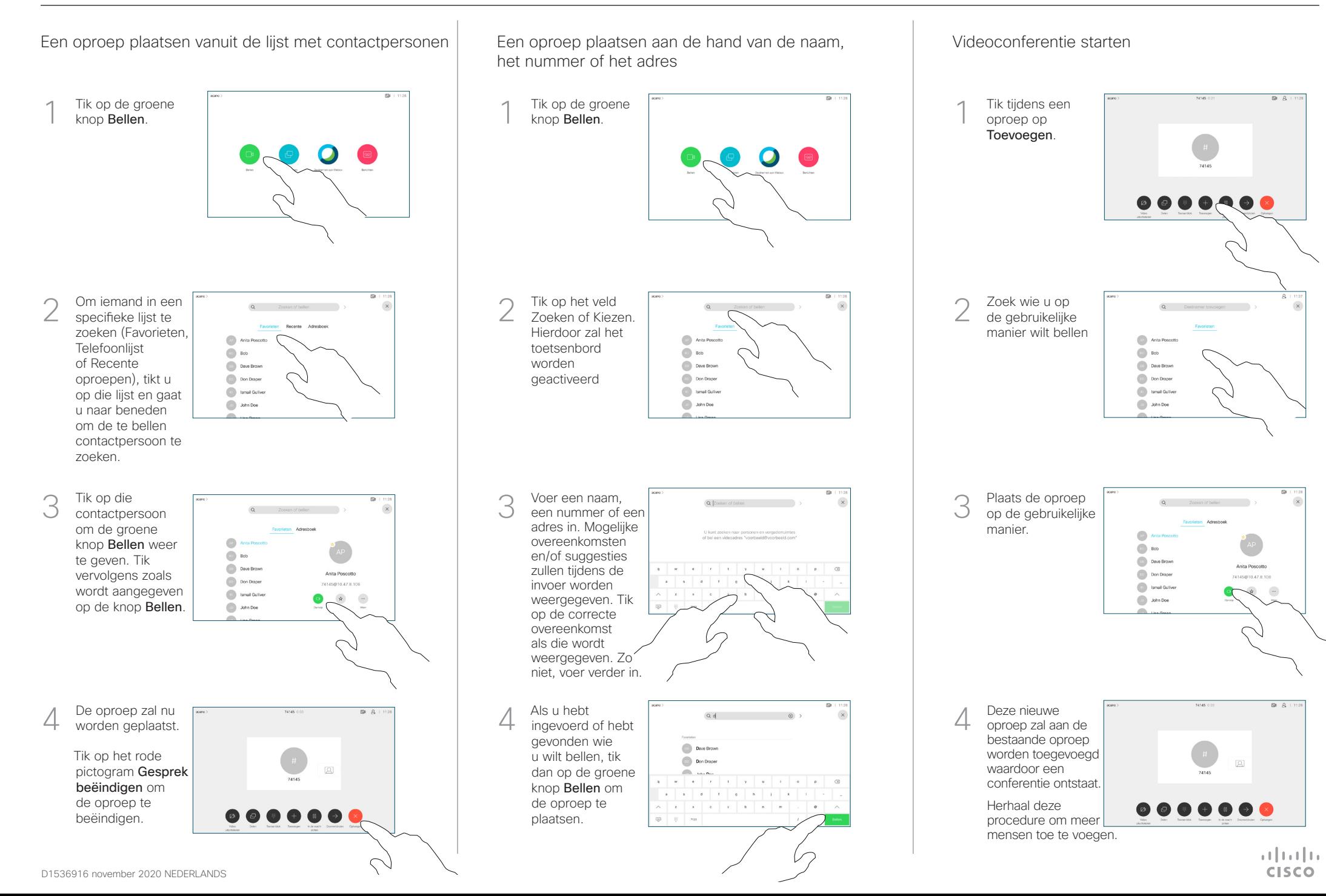

## Snelle naslaggids CE9.14 voor Cisco Webex Room-serie Touch10

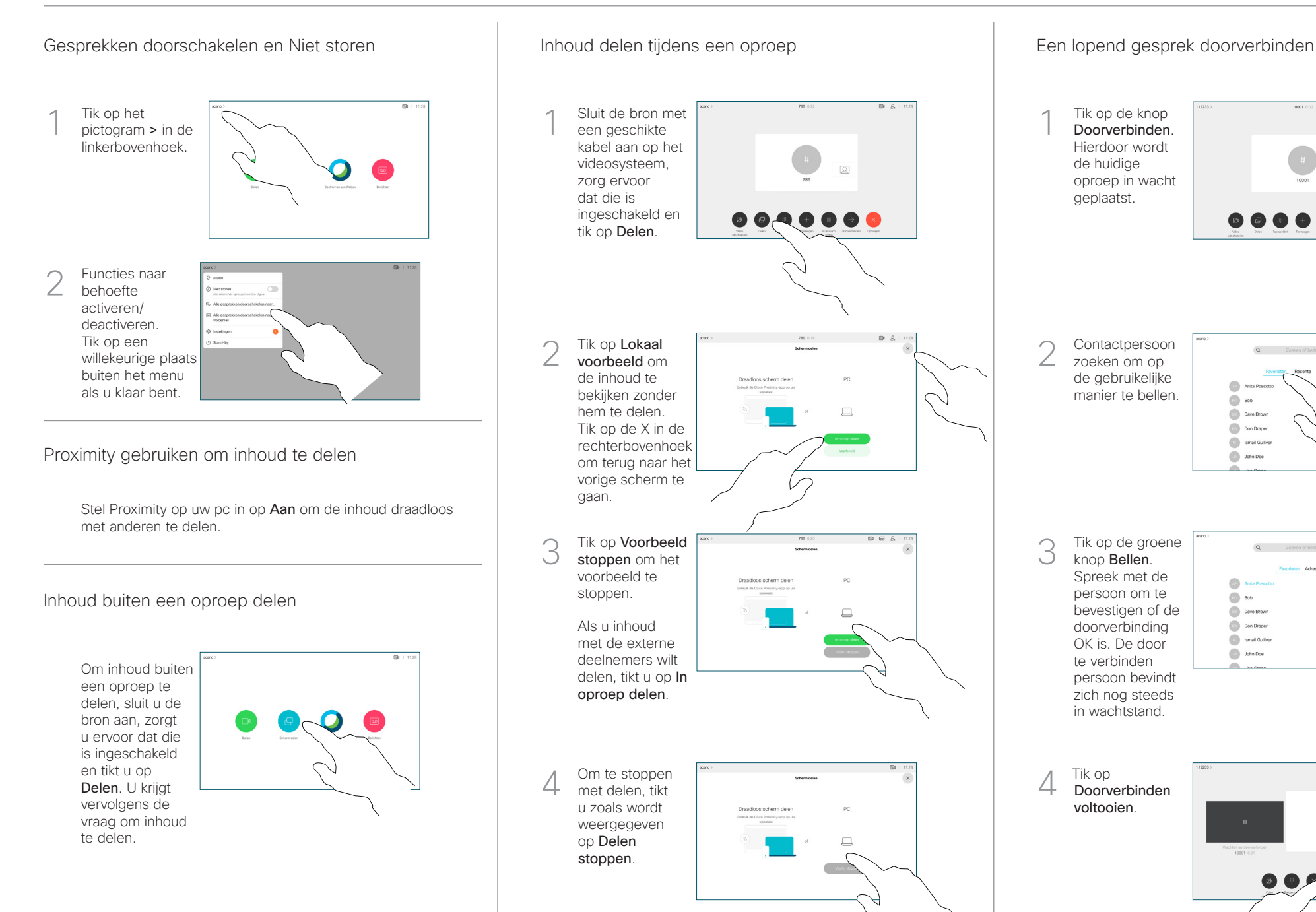

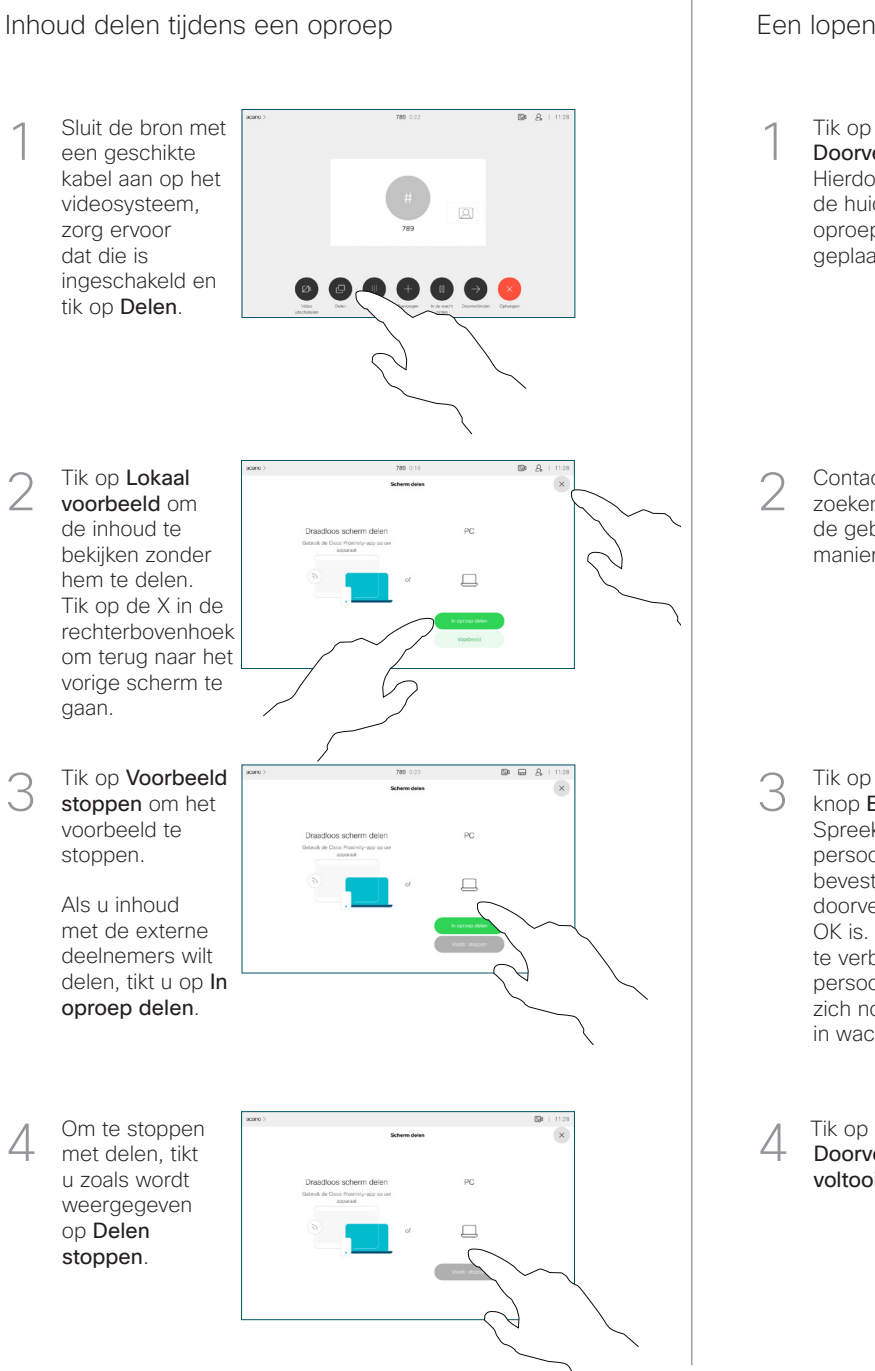

Tik op de knop 1 Doorverbinden. Hierdoor wordt de huidige oproep in wacht geplaatst. Contactpersoon  $\circ$  $\angle$ zoeken om op de gebruikelijke manier te bellen.  $\circledcirc$  Bob **Dave Brown**  $\boxed{\cdots}$  Don Drape **Communication** John Doe Tik op de groene 3 knop Bellen. Spreek met de  $\mathbb{R}$ persoon om te  $\bigcirc$  Bob bevestigen of de Dave Brown  $\lambda$  -  $\lambda$  -  $\lambda$  -  $\lambda$  -  $\lambda$  -  $\lambda$ doorverbinding **Don Draper** -<br>74145810.47 8.108 **Communication** OK is. De door **De John Doe** te verbinden persoon bevindt zich nog steeds in wachtstand. 4 Doorverbinden voltooien.  $\frac{1}{2}$  and  $\frac{1}{2}$ 

**CISCO**